# How to use Moodle

 $\bigoplus$  Intranet Investigación v Internacional v Actualidad v Contacto | Soy...

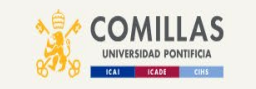

Sobre Comillas v Centros v Estudios v Admisión y Becas v Empleabilidad v Campus Life v

### **Futuros alumnos**

Admisión abierta desde el 10 de octubre

Lo mejor de Comillas es todo lo que nos acompaña. Y si nos acompañas, eres tú. ¿A qué esperas para inscribirte?

MÁS INFORMACIÓN

**PROCESOS DE ADMISIÓN** 

MacBook Pro

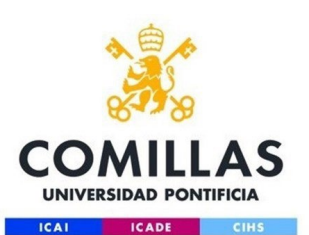

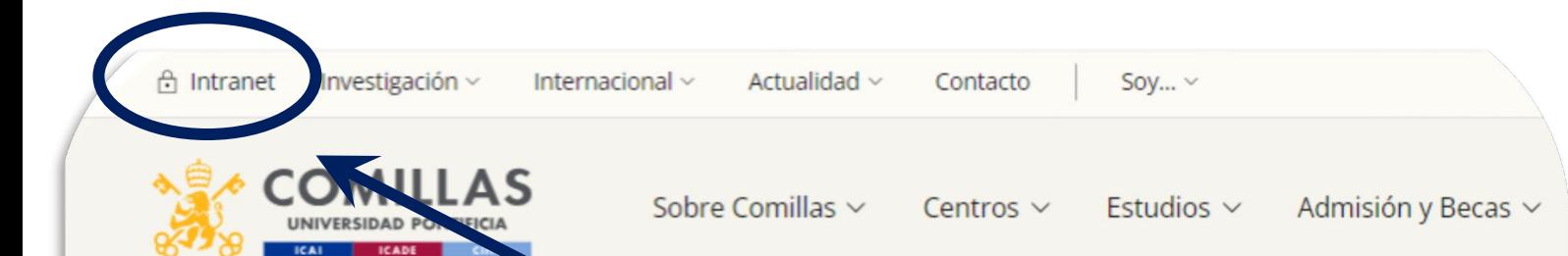

# **Futuros alumnos**

Admisión abierta desde el 10 de octubre

Lo mejor de Comillas es todo lo que nos acompaña. Y si nos acom ¿A qué esperas para inscribirte?

MÁS INFORMACIÓN

**PROCESOS DE ADMISIÓN** 

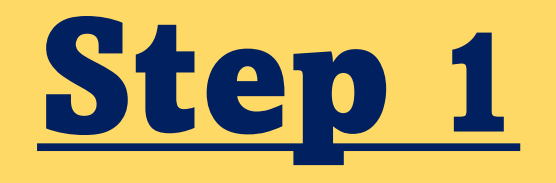

# Click on "Intranet"

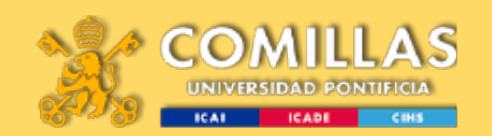

# Step 2

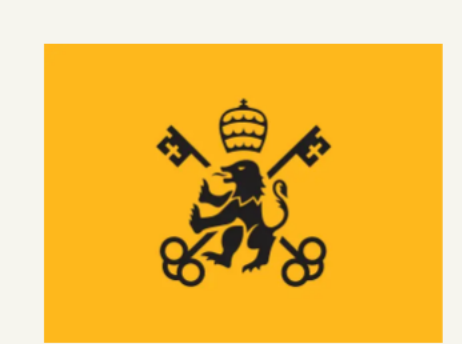

#### **Intranet**

Las aplicaciones de la Universidad Pontificia Comillas: iPDI 2.0, Información Académica, Bolsa de Trabajo y Prácticas...

Acceder >

 $\odot$ 

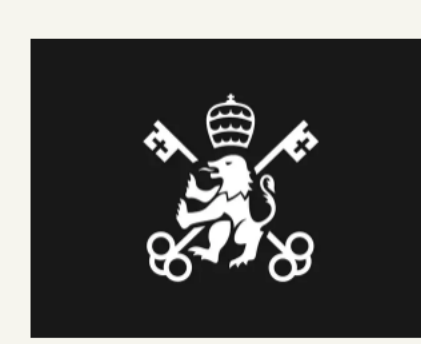

#### CAU - Centro de atención a usuarios

Desde este portal podrá realizar solicitudes o peticiones, o comunicar incidencias a los Servicios de la Universidad.

Ver más  $\rightarrow$ 

Acceder  $\rightarrow$ 

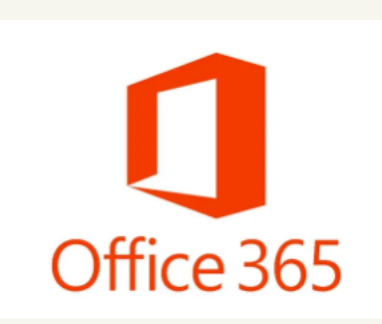

#### **Portal Office 365**

Los servicios office 365: Exchange (correo), OneDrive (disco), Skype (reuniones), Yammer (red social), Office Pro Plus, Teams...

Acceder

Moodle

**Inoodle** 

La herramienta elearning de la

Universidad Pontificia Comillas.

disfruta de todas sus ventajas.

Accede al campus virtual y

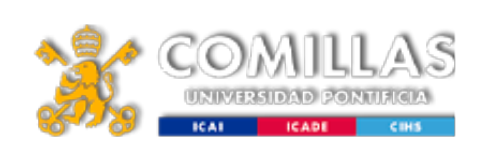

## Scroll down and choose moodle

# Step 3

Login

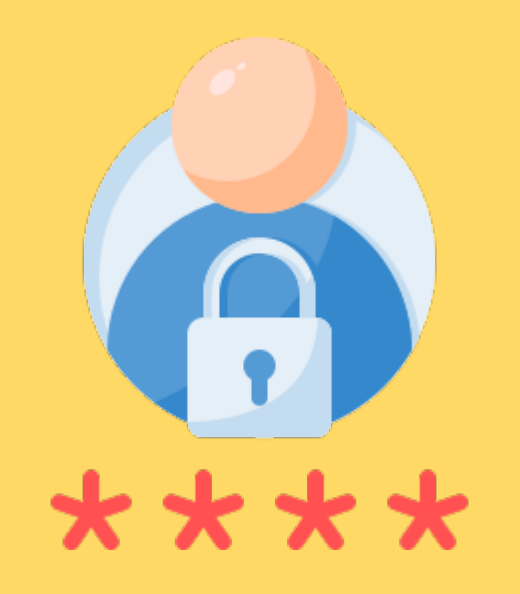

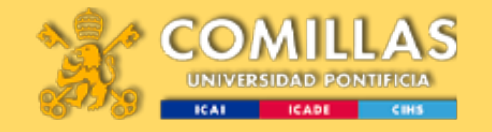

Inicie sesión mediante su cuenta organizativa

**Acceso Comillas** 

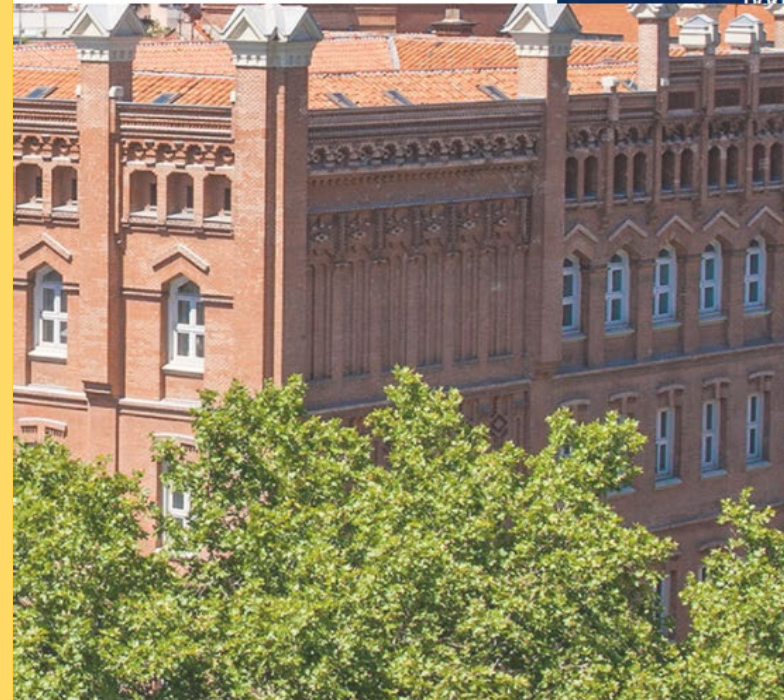

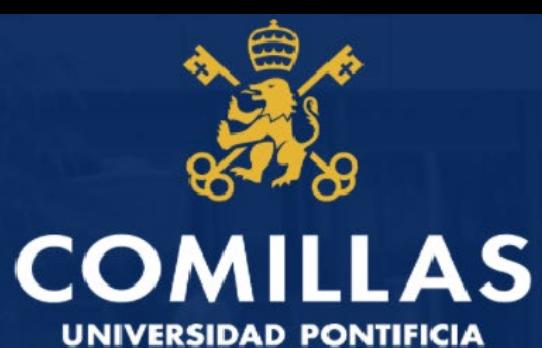

**ICADE ICAI CIHS** 

Comillas ICAI-ICADE te propone formar parte de una universidad que en su larga trayectoria ha alcanzado el reconocimiento académico y el empresarial, mediante una oferta educativa que combina títulos sólidos, sentido práctico, internacionalización y, especialmente, formación integral. Para ello, te ofrecemos toda la información y orientación que podáis necesitor nora hacer una huena elección

Iniciar sesión

201801757@alu.comillas.edu ...................

#### Iniciar sesión

Usuario para validarse (Ejemplos) PAS/PDI: jpmrgarcia@comillas.edu Alumno/Alumni: 201599999@alu.comillas.edu

Si no recuerda su usuario y/o contraseña:

Si es usted Alumno o Alumni: Pinche aquí. Si es usted PAS o PDI: Pinche aquí.

# <u>What would you find in *moodle*?</u>

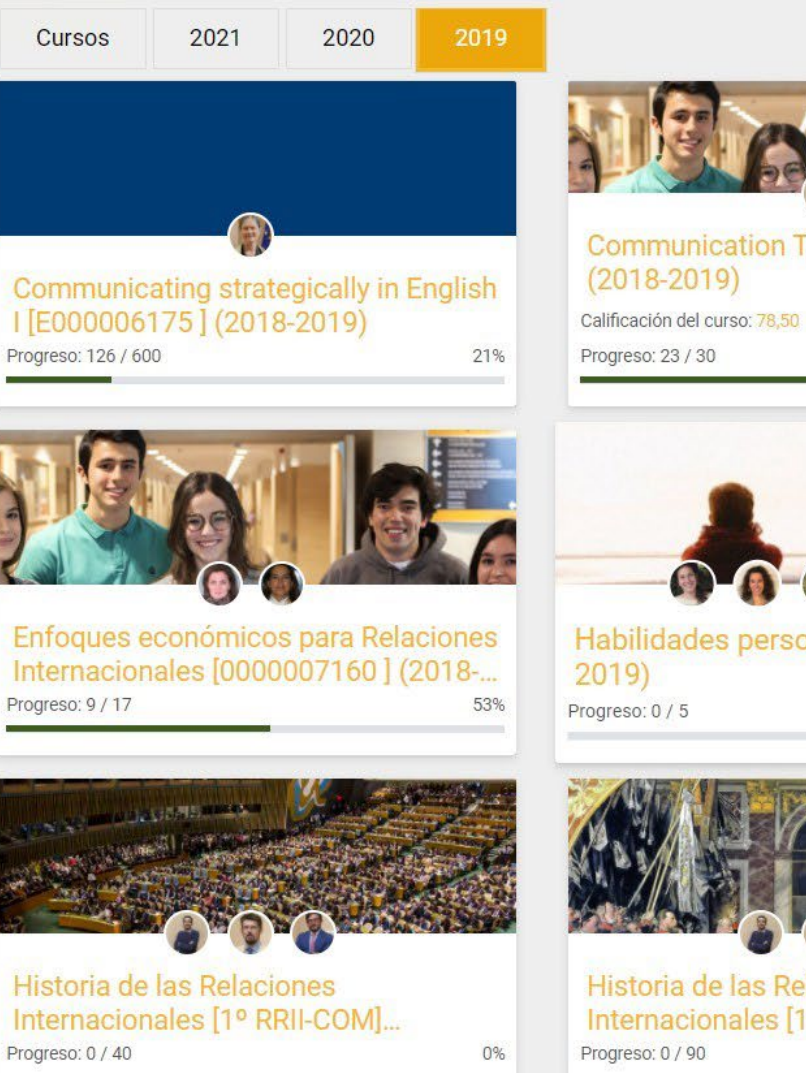

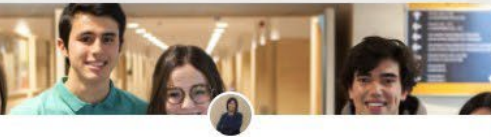

Communication Theory [E000006177] 77%

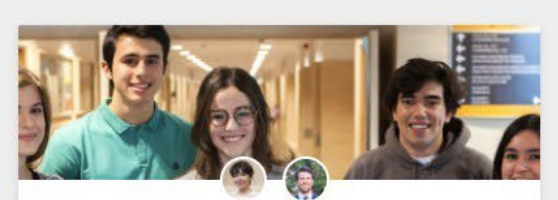

Explorar todos los cursos

Digital communication [E000006180]  $(2018 - 2019)$ Progreso: 32 / 75 43%

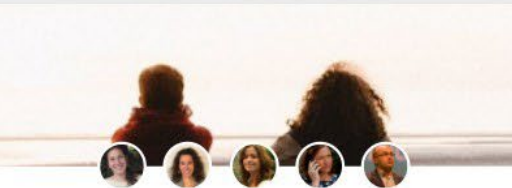

Habilidades personales [1º RRII] (2018-0%

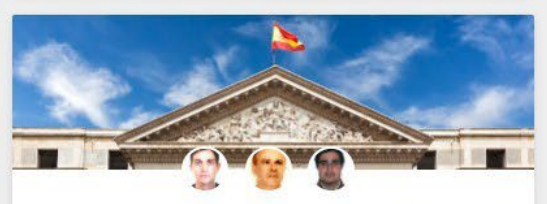

Historia de las ideas políticas [[RICOM]]  $(2018 - 2019)$ Progreso: 21 / 72 30%

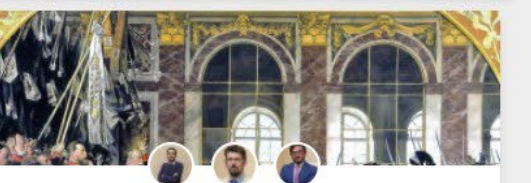

Historia de las Relaciones Internacionales [1ºA E6] (2018-2019) 0%

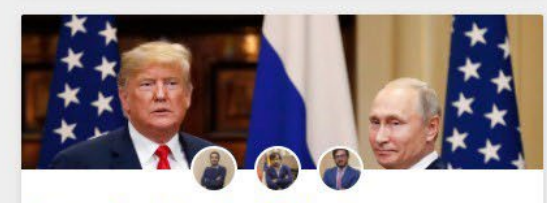

Introducción a las Relaciones Internacionales [1º RRII-COM] (2018-... Progreso: 4 / 37 11%

#### **Fechas límite**

No tiene fechas límite próximas.

Actualizar

Ver mi calendario

Retroalimentación

No hay retroalimentación reciente.

Actualizar

Ver mi retroalimentación  $\sqrt{}$ 

#### **Mensajes**

Verónica Hurtado Oldridge Querido grupo 3º RRIICOM 2021, Espero que estéis bien. hace 82 días 12 horas no leidos

#### **Xavier Bocquier**

Chers étudiants, Vous trouverez sur Moodle tout en haut ( hace 83 días 14 horas no leidos

Actualizar

Actualizar

Ver mis mensajes [...]

#### Mensajes del foro

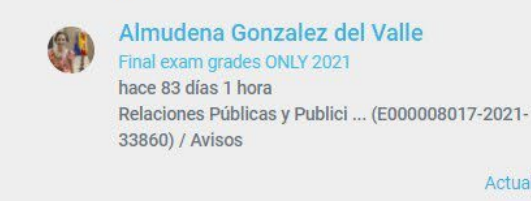

#### Fechas límite

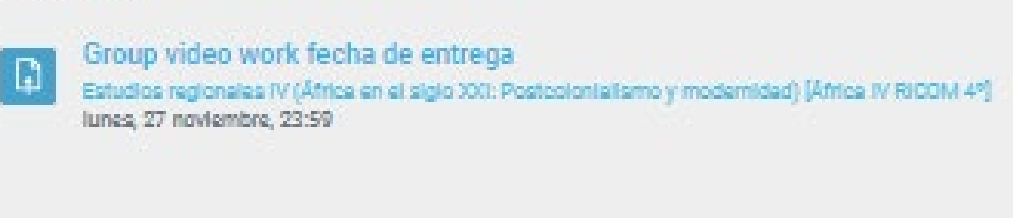

No entregado Var más Ver mi calendario

#### Retroalimentación

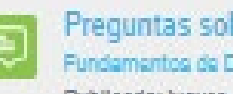

Preguntas sobre El Poder Judicial y el TC Fundamentos de Derecho Público (E000005970) semi Publicado: jueves, 23 noviembre, 20:21

Mensajes

#### **Eszter Wirth**

Hello everyone, I have just uploaded the materials for Task 4. The deadline is Dec 3 at midnight. Best and have a nice weekend, Eszter hace 7 días 23 horas no laidos.

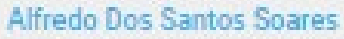

Dear students, We will discuss the "African Independences (iii) and Economic Transformation" tomorrow. For fruitful participation, plas hace 11 días 4 horas no leidos.

#### **Rejane Queiroz**

Ol, gental Vou enviar agora pelo e-mail a redação de cada um de vocês configida. Em vez de gravar um áudio para cada um, decidi (pe hece 19 días 17 horas

Ver més

Ver mis mensejes [ ...

#### Mensajes del foro

#### Preguntes 1,2,3 Samp; Test 1,2,3 (Ana Maria Baños Samp; Elana Camillo) hece 4 dies 2 horas

### **DEADLINES**  $\div$ **CALENDAR**

### **GRADED PAPERS**

### **MESSAGES FROM TEACHERS**

### **FORUM MESSAGES**

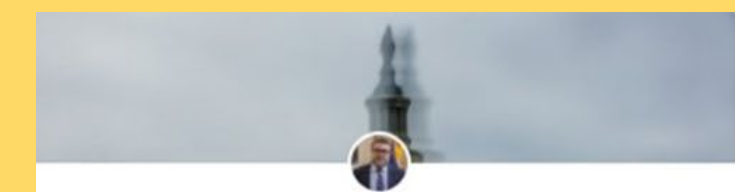

#### Estudios regionales: Estados Unidos [E000010716] (2020-2021)

Calificación del curso: 90.00

Progreso: 7 / 41

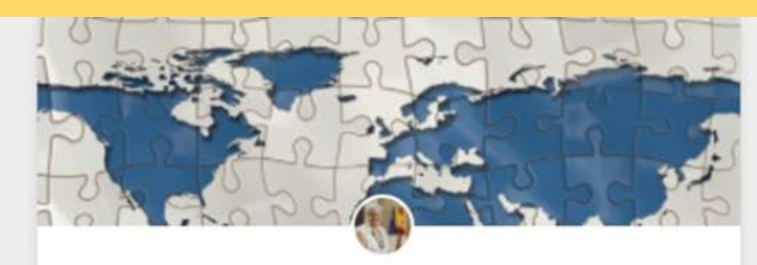

Intercultural communication [E000010711] (2020-2021)

Progreso: 4 / 65

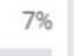

0%

#### International Political Economy [Sem. 2 IPE] [E000010710] (2020-2021)

Organizaciones Internacional [E000004029] (2020-2021 Progreso: 0 / 14

0%

18%

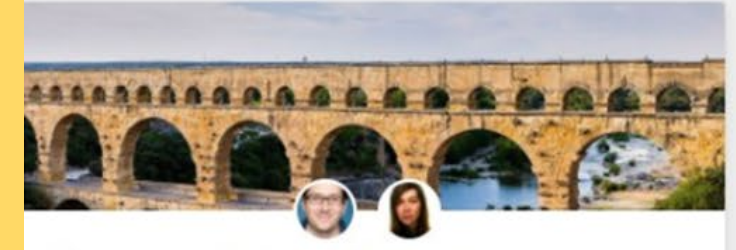

Presencial/Bimodal- Xavier Bocquier-Tercera/cuarta lengua... Progreso: 0 / 89 0%

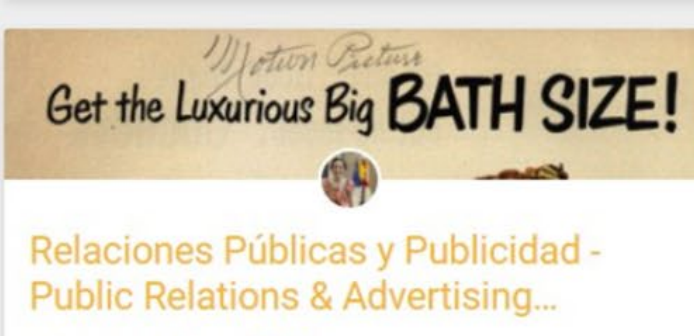

Organizaciones internacionales

[E000010715] (2020-2021)

Calificación del curso: 89.33

Progreso: 1 / 31

Progreso: 0 / 25

4%

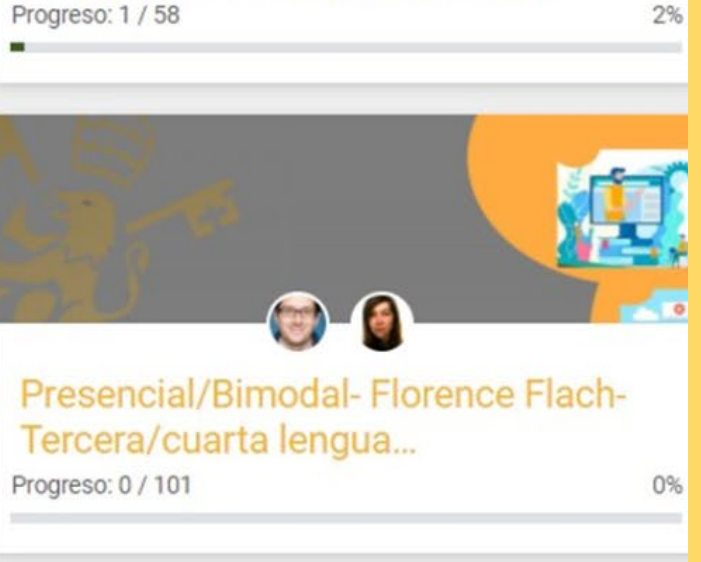

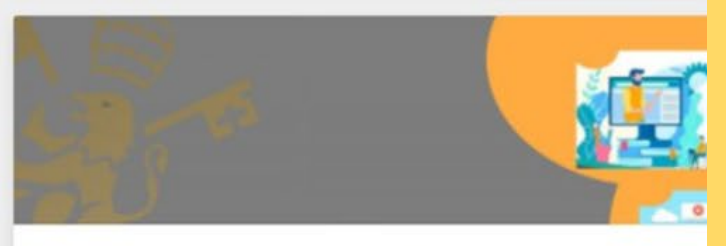

#### Tribuna Internacional [E900010520]  $(2020 - 2021)$

Progreso: 0 / 6

2%

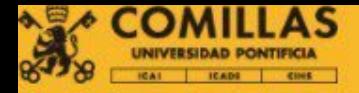

Página Principal / Mis cursos / 6.Asignaturas de otros años **/ 6.0 Curso 2020-2021 / Grado / Intercultural communication iE000010711 | (2020-2021** 

# **NTERCULTURAL COMMUNICATION [E000010714] (2020-2021)**

#### **CONTENIDO**

**CLASS ORGANISATION** PROGRESO: 0/8

- 1. WEEK 1: INTRODUCTION PROGRESO: 0/3
- 2. WEEK 2: CULTURAL VALUES AND IDENTITIES PROGRESO: 1/5
- 3. WEEK 3: LANGUAGE AND CULTURE PROGRESO: 0/6
- 4. WEEK 4: CULTURAL DIMENSIONS PROGRESO: 0/8
- 5. WEEK 5: VERBAL COMMUNICATION PROGRESO: 0 / 2

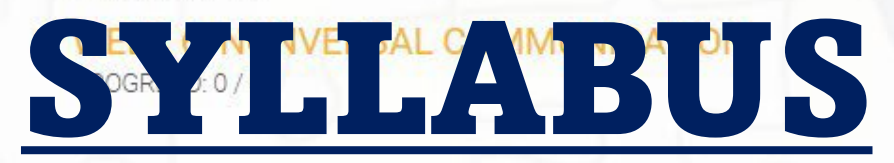

- 7. WEEK 7: INTERCULTURAL COMMUNICATION IN CONTEXT PROGRESO: 0/2
- **8. TEST OF KNOWLEDGE 1**
- 9. WEEK 8: INTERCULTURAL ADJUSTMENT PATTERNS PROGRESO 2/5
- 10. WEEK 9: INTERCULTURAL ADJUSTMENT PATTERNS

**CONTINUED** PROGRESO: 0 / 6

- 11. WEEK 10: INTERCULTURAL CONFLICT PROGRESO: 0/2
- 12. WEEK 11: THE PERCEPTION OF SELF AND OTHERS PROGRESO: 0/4

#### 13. WEEK 12: THE P

**CONTINUED** PROGRESO: 0/3

**14. WEEK 13: INTER** 

**GLOBALIZATION** PROGRESO: 0/3

- **15. WEEK 14: OVER PROGRESO: 0/2**
- **16. TEST OF KNOWL**
- **17. INTERCULTURAL** PROGRESO: 1/1
- **18. FINAL EXAMINA**
- 19. CONVOCATORIA PROGRESO: 0/1

# Presentations, videos, readings…

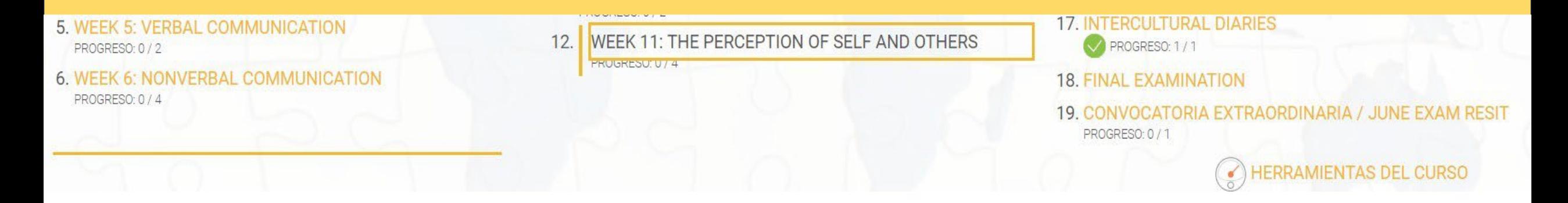

### 12. Week 11: The perception of self and others

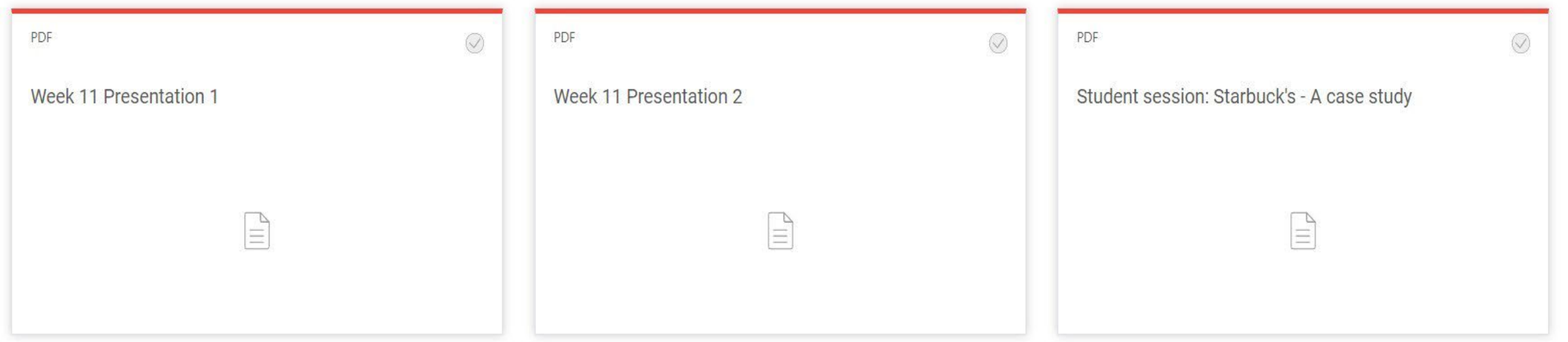

# <u> Assignments + Plagiarism</u>

#### TAREA

 $\bigcirc$  Intercultural diaries (sem 2)

Week 14 - Intercultural diary

Task type: individual

Word count: 1,000 - 1,200

For each week of class, remember to write your intercultural diary entries. You need to write between 8 and 10 entries, 50-150 words per entry, minimum total word count 1,000 words. Exceptionally, if you wish to treat one topic in more depth, you might write one long entry instead of 2 shorter ones. This assignment is due in week 14, but you need to work on it week by week.

In your diary, you should aim to relate the concepts discussed in class to your own experience abroad/in Spain, previous experience or additional readings. The purpose of these diaries is to personalise the class content and thus make you reflect on how intercultural aspects of your stay affect you as individuals.

#### Sample entry:

This week we discussed the topic of culture and identity in class. After having lived in Spain for over 20 years, I have noticed that I now have a mixed cultural identity and identify with certain Spanish cultural features (ability to improvise, flexibility, value of interpersonal relations) as well as German ones like punctuality and a low tolerance for ambiguity. For example, when I started working in Spain, I used to insist that the institution I worked for should clarify whether teachers needed to come to work on "puentes" (bridge days in long weekends). The institution would never officially indicate that we could take "puente" days off, but neither students nor Spanish teachers never showed, so in the end it was the foreign teachers who were patrolling down the corridors cursing the Spanish administration. This experience showed me that I needed certainty (which could not be provided, as the bridge day was officially a

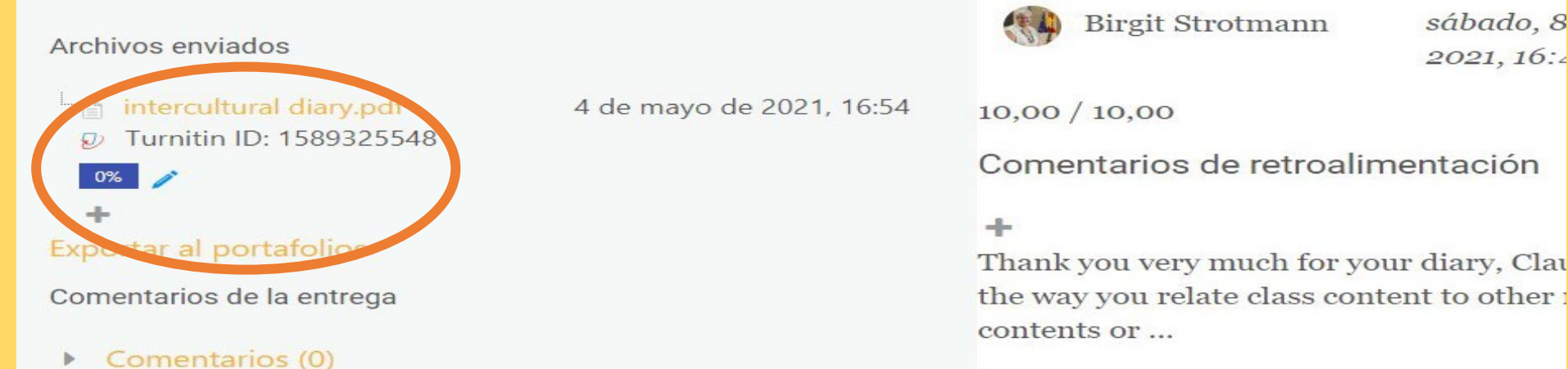

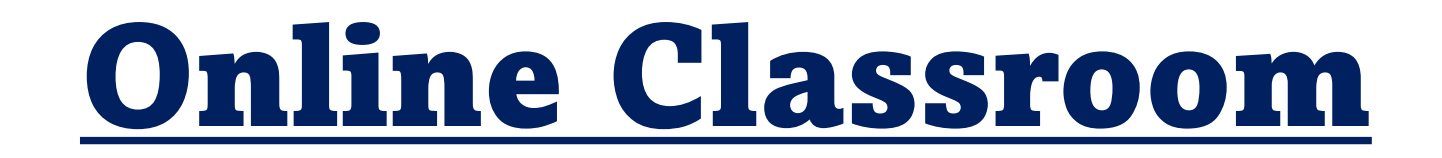

Step 1

Step 3

Choose the course

### Click on Collaborate Online Classroom

Step 2

Step 4

Enter a classroom

Scroll down

HERRAMIENTA EXTERNA

Collaborate Online classroom

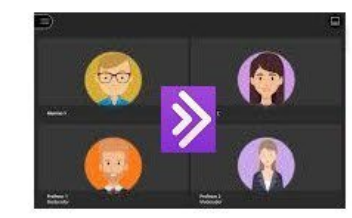

Este recurso permite organizar reuniones virtuales con los estudiantes.

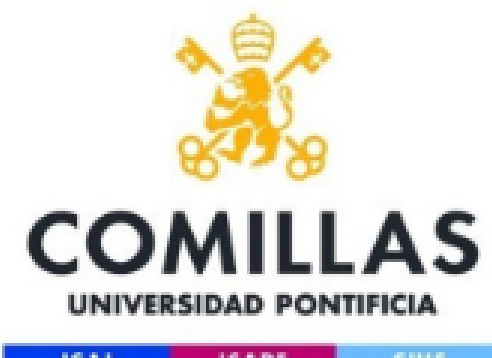

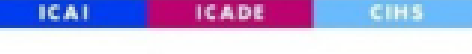

# Thank you!